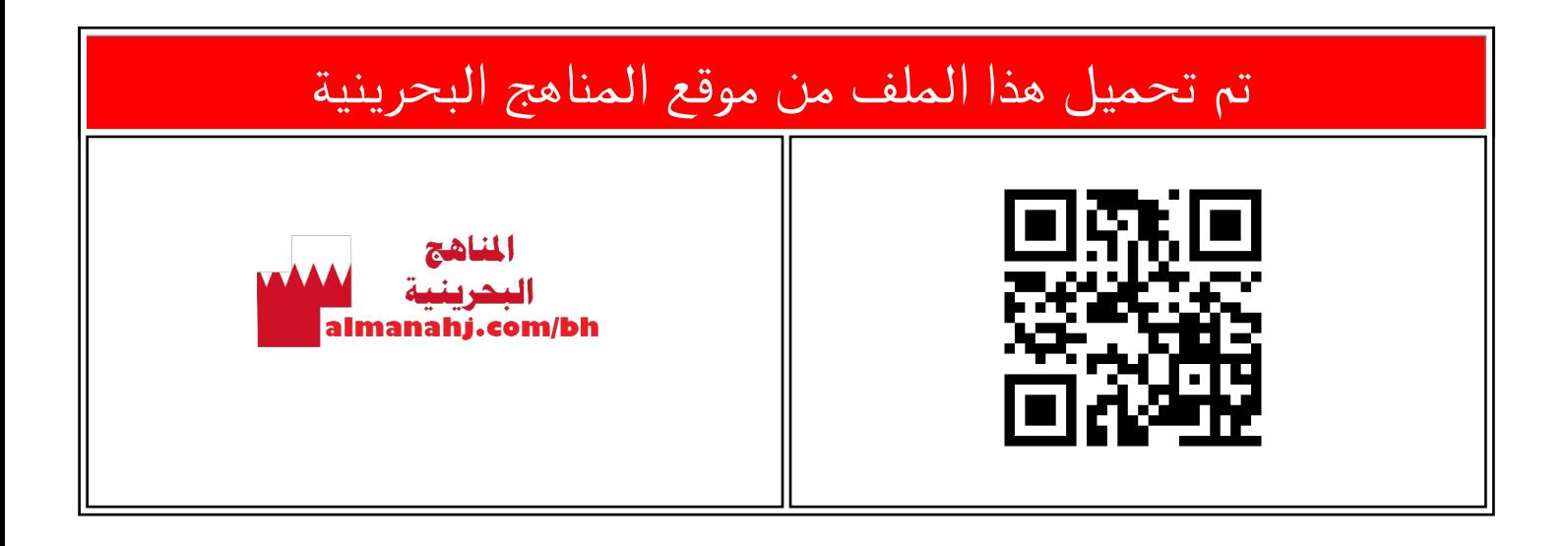

## الملف شرح درس طريقة تنسيق النصوص

[موقع المناهج](https://almanahj.com) ⇔ ܒ [الصف السابع](https://almanahj.com/bh/7) ܒ [حاسوب](https://almanahj.com/bh/7computer) ⇔ [الفصل الأول](https://almanahj.com/bh/7computer1) ← [الملف](https://almanahj.com/bh/id=7968)

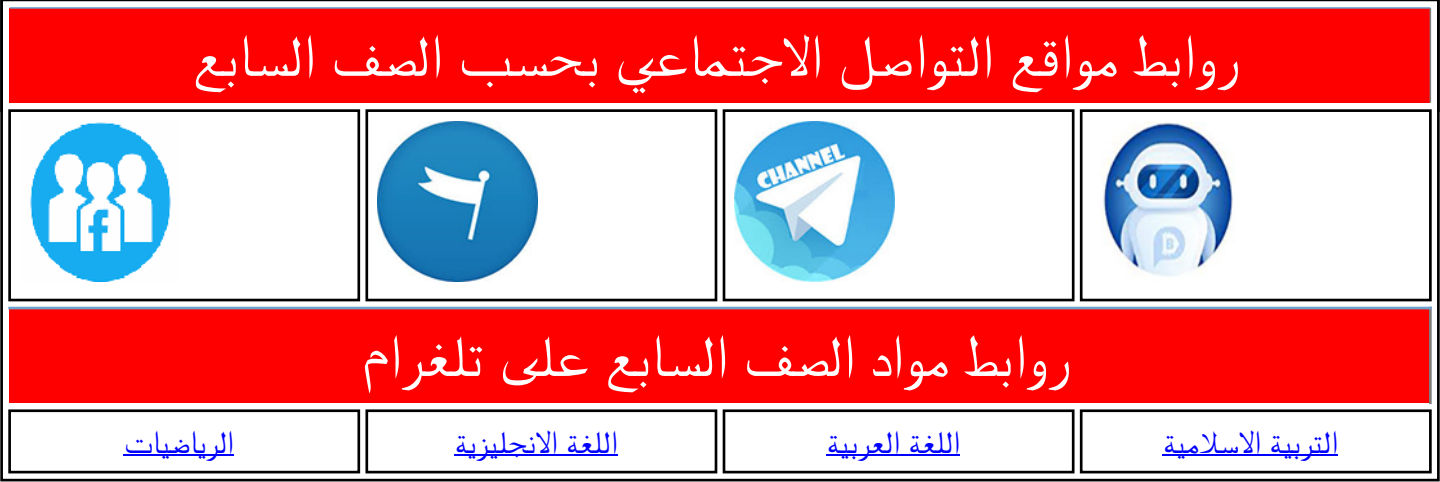

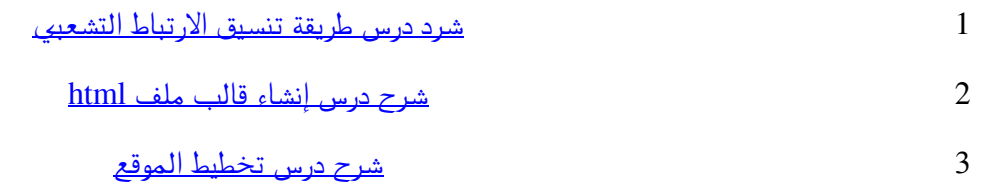

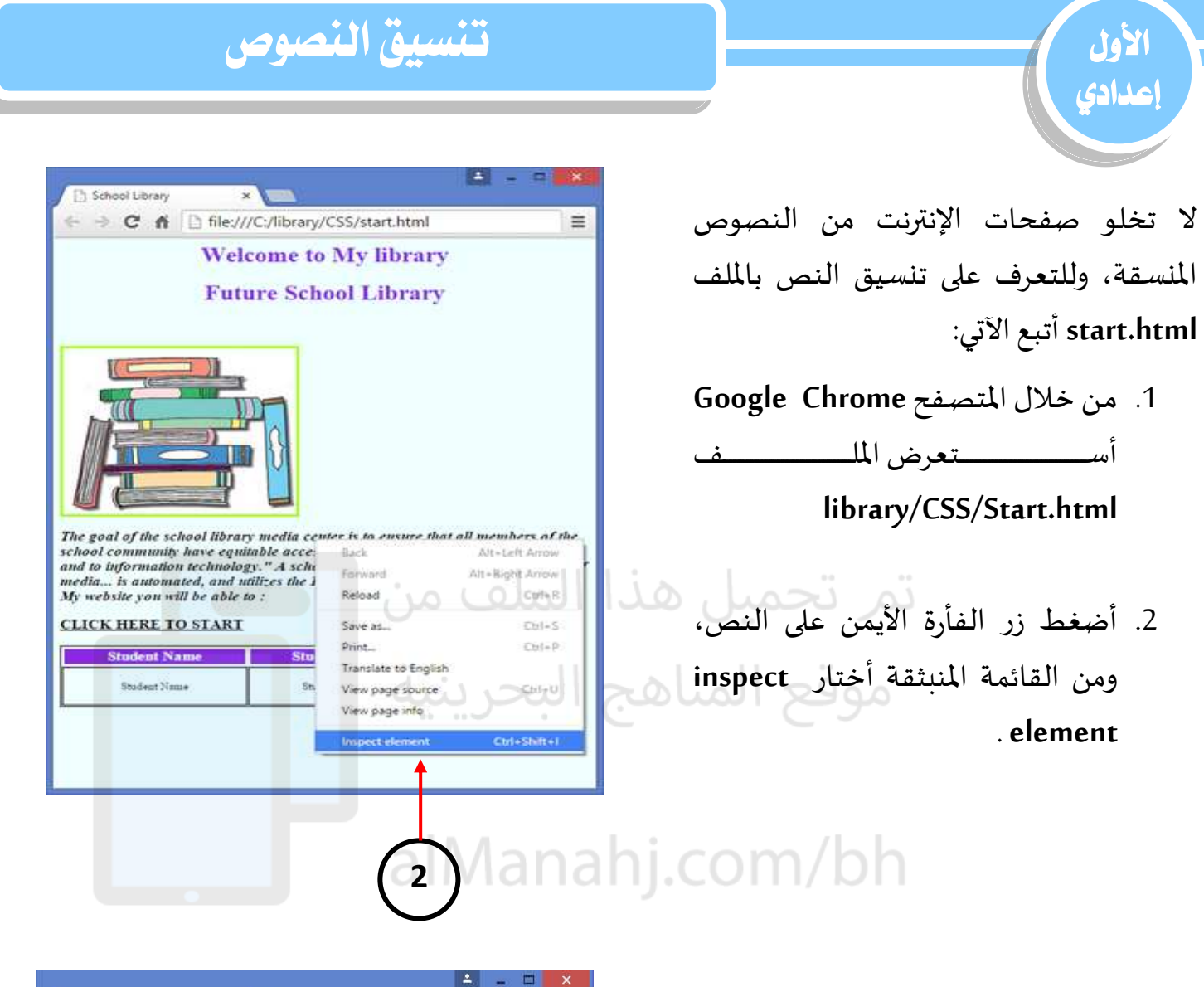

- .3 سيظهر تبويب أسفل يمين الصفحة يحتوي تنسيقات **Css** املطبقة على النص، وهي كالآتي:
	- حجم الخط يساوي 20 بكسل.
		- نمط الخط مائل.
		- سُمك الخط غامق. ر<br>م
	- . **Times new roman** الخط نوع
		- لون الخط الأسود.

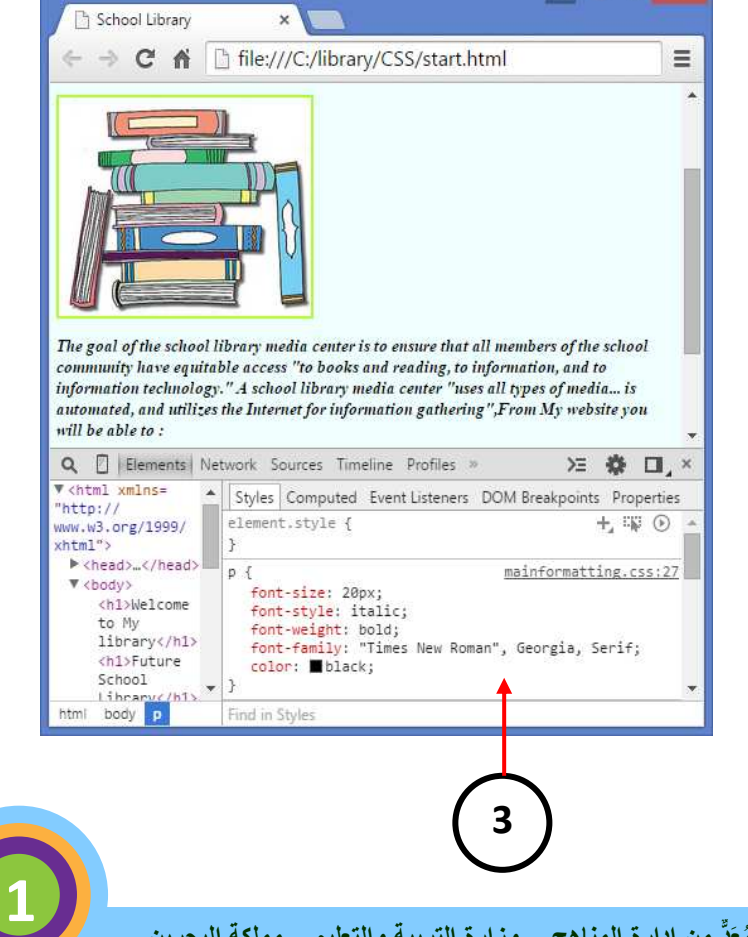

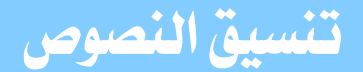

**2**

Font-family: "Times new roman", Georgia, Serif;

حر بنية

formatting.css\*

/\*تنسيق النصوص \*/

Font-size: 20px: Font-style: italic;

Font-weight: bold;

Color:black;

6

 $\overline{7}$  $\mathbf{R}$ 

 $\mathbf{Q}$  $\mathbf{D}$  $10$   $\Box$  {  $11$ 

 $12$  $13$  $14$ 

15

16 17  $18$ 

19  $20$ 

سأُدرجُ التنسيقات المطلوبة في الملف لتنسيق لط الفقرة في ملف**html.Index**  ر<br>أ ُ formatting.css، ولعمل ذلك أتّبع الآتي:  $\frac{1}{2}$ 

1- من خلال برنامج Flash Develop، أفتح **library/CSS/Formatting.css** امللف

-2 أ درج العملمة **p** وأضيف التنسيقات اآلتية:

**Font-size: 20px;** 

**P** 

**{** 

أ سننتخلخ الخاصننية **size-font** لتحليننل حجننم الخط واكتب 20 بكسل، ووحدة قياس الخط املستخلمة هي بكسل وتختصر إ لى **px.**

**Font-style: italic;** 

لتحديد نمط الخط سواء كان عاديًّا أو مائلًا ً<br>د ا أ ستخلخ الخاصية **style-Font.** 

**Font-weight: bold;** 

لتحديد سُمك الخط أستخدم الخاصية ر<br>م **.Font-weight**

**Font-family: "Times new roman", Georgia, Serif;** 

لتحديد نوع الخط المستخدم في الموقع أو الصفحة أ ستخلخ الخاصية **family-font.** 

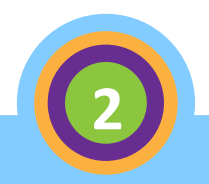

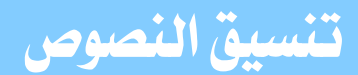

## مملحظة :

أ الحظ إضافة أكثر من نوع من الخطوط، بحيث إذا لم يوجل الخط األوت على جهاز المستخدم أو لا يدعمه المتصفح، فإن علينا التيار الخط التالي ضمن القائمة.

ر<br>• الخط نملحظ كذلك أن **New Times Roman** يوجل بين عملمتي تنصيص " "، وذلك لأنّه يتكون من عدة مقاطع بعكس الخط .**Georgia** موقع المناهج البحرينية

## **Color: black;**

لتغيير لون النص أ ستخلخ الخاصية **color** و أ كتب اللون األسود **black.**

لتكون الجملة النهائية كاآلتي:

## **P { Font-size: 20px; Font-style: italic; Font-weight: bold; Font-family: "Times new roman", Georgia, Serif; Color:black; }**

3- أحفظ الملف.

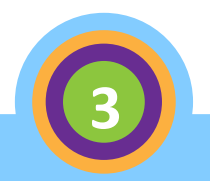

**تنسيق النصوص**

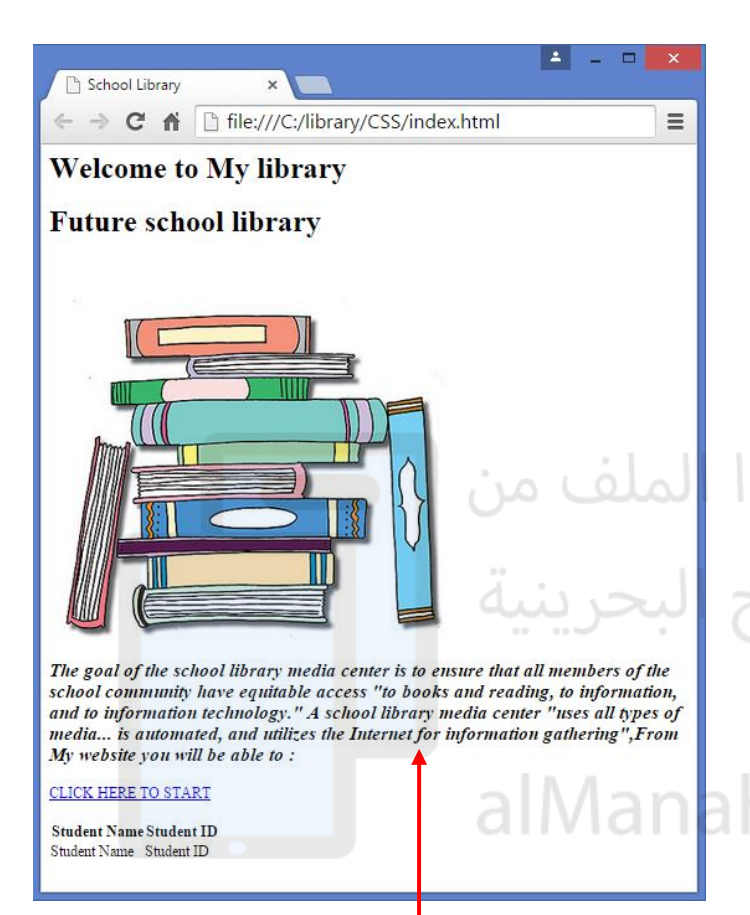

**4**

- 4- من خلال المتصفح Google Chrome،
- -5 أ سنننننننننننننننننننننننننننننننننننننننننننننننننتعر امللنننننننننننننننننننننننننننننننننننننننننننننننننف

library/CSS/index.html وألاحظ تغيير حجم ونوع ولون وسمُك ونمط النص. ٍ<br>ہ

- تنبيه: • ليتم تنسيق مكونات الصفحة **html.Index** وذلك طبقا للتنسيقات التي سمت بإدراجها دالل ملف يجب ،**formatting.Css** علي أوال ربط ő ملف **css.formatting** بامللف  **index.html وذلك بالكيفي ة التي تم شرحها** في الجزء الخاص بن **CSS External** .**File**
- عنل استعرا الصفحة **html.Index**  ž سوف يتم تطبيق جميع التنسيقات امللرجة في امللف **Css.formatting** (إن وجلت ( وليس فقط ما قمت بإدراجه هنا.